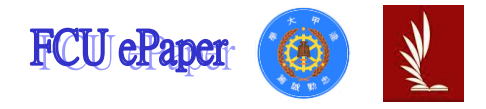

## Feng Chia University Outstanding Academic Paper by Students

Title: Camera distance estimation using LiDAR tool

### **Author(s):** Le Minh Hai

Class: 1st year of PhD Program of Electrical and Communications

Engineering

Student ID: P0970673

**Course:** Design and Analysis of Instrument Human Machine Interface

Instructor: Prof. Tong-Wen Wang

Department: Department of Electronic Engineering

Academic Year: Semester 2, 2020-2021

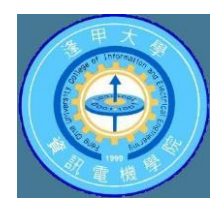

### **Abstract**

Sensor combinations can enhance reliability and significantly reduce risk to autonomous vehicle systems. Traditional methods need a lot of time to adjust and the efficiency is not high. In this project, we build a tool that can assist in sensor matching by finding the relation matrix based on 4 known points in the LiDAR and image data. Our tools can perform more efficient, intuitive and easy to handle by using GUI on Python.

**Keyword**: Sensor fusion, relation matrix, python GUI.

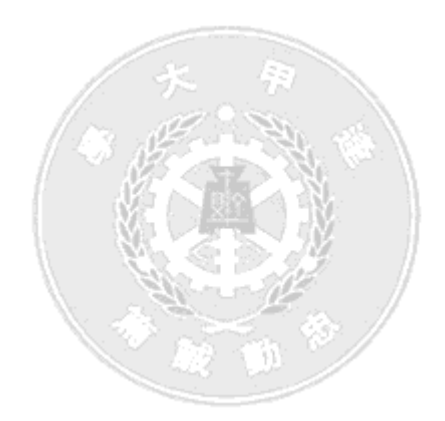

### **Table of Content**

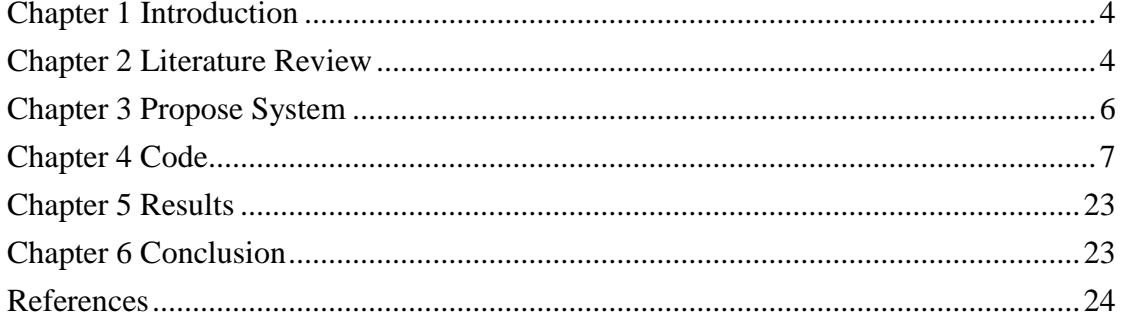

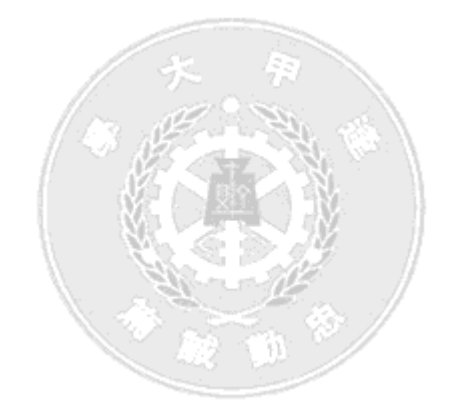

### **List of Figures**

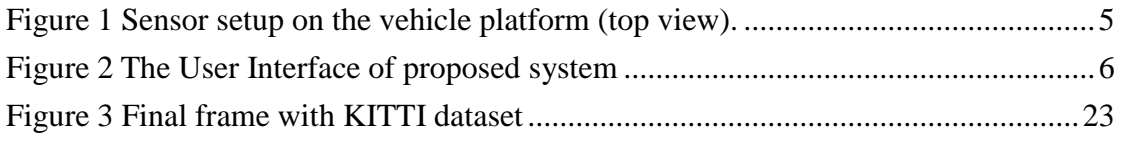

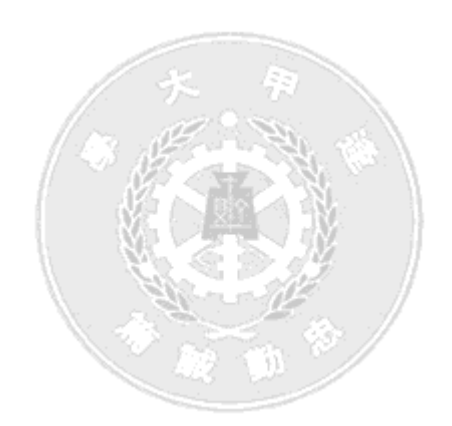

## **Chapter 1 Introduction**

<span id="page-4-0"></span>There are a lot of companies that are creating a great resource for developing the self-driving car. It brings a big change in accident reduction and people protection. In most cases, the processing of information from sensors is especially important. The vehicles can know where they are going and immediately avoid objects, give right decision. The sensors are combined to reduce blind spots as well as enhance vehicle visibility. Cameras and radar are often used as primary sensors to collect information for autonomous vehicles. Recently, LiDAR is also integrated in self-driving cars to enhance system reliability. It is also considered the eye in vehicles which can provide enough information around the vehicle and fill the missing point of other sensors. The combination of multiple sensors has solved many autonomous vehicle problems such as 3D object recognition, lane detection and positioning.

Determining the distance between objects in the camera is increasingly interested by researchers. LiDAR is one of the new approaches to figure out the distance of objects in an image. In our project, we design a tool which can estimate the distance on an image base on LiDAR data. Our proposed tool can create the transmission matrix that can matching LiDAR point with pixel from camera's image. This is an important step in finding the calibration matrix between the camera and LiDAR. In some datasets, a confusion matrix is often given. Unfortunately, we have to spend a lot of time to find the correction matrix. Therefore, we recommend a set of tools to make calibration easier. We also test with the given data set (KITTI). The results from our toolkit are very effective. We hope our proposed tool can make applications from LiDAR more accessible.

## <span id="page-4-1"></span>**Chapter 2 Literature Review**

Sensor combine is applied in many different fields, especially in the field of automation, robotics and autonomous vehicles. In this study, we focus on the combination of LiDAR and camera. One of the key benefits is increased system reliability and being able to operate under different weather conditions in real-time processing. The camera delivers data with rich information with great resolution, while LiDAR provides accurate depth data and performs well in extreme weather conditions. The combination of two sensors is really necessary for autonomous

vehicle systems.

Calibration is an important step to combine 2 sensors. Sensor parameters have to clear such as the orientation and position of the sensors. Hence, finding the relation matrix is one of the most important in sensors fusion. In this research, we find the confusion matrix which can convert 3D LiDAR points cloud into 2D images. The common methods find the function to calculate the position of 2 sensors in 2D images. Two sensors placement on the top of the vehicle was shown in Figure 1[1]. There are a little researches based on the stereo vision camera because of its ability to perceive the environment in 3D [2]. However, the most limitation is the processing on real-time of images and measurement and estimation errors [3]. Morever, sensors fusion approaches were devided into three main classes based on the different levels of data used for fusion, namely low-level fusion, feature-level fusion, and high-level fusion [4,5]. In the low‐level fusion, the sensors data was combined base on the sensor's charateristic and location between each sensor. In the high‐level fusion, they used object detection or a tracking algorithm for each sensor. After that, they perform fusion method to combine sensors. Each method has different limitations and benefits. Low-level matching focuses on the physical method, distance and location of sensors, and sensor characteristics. They are very suitable for use in autonomous vehicles because of their short processing time, and can operate in real-time. In this project, we using low-level fusion for realtime processing which support an autonomous driving systems.

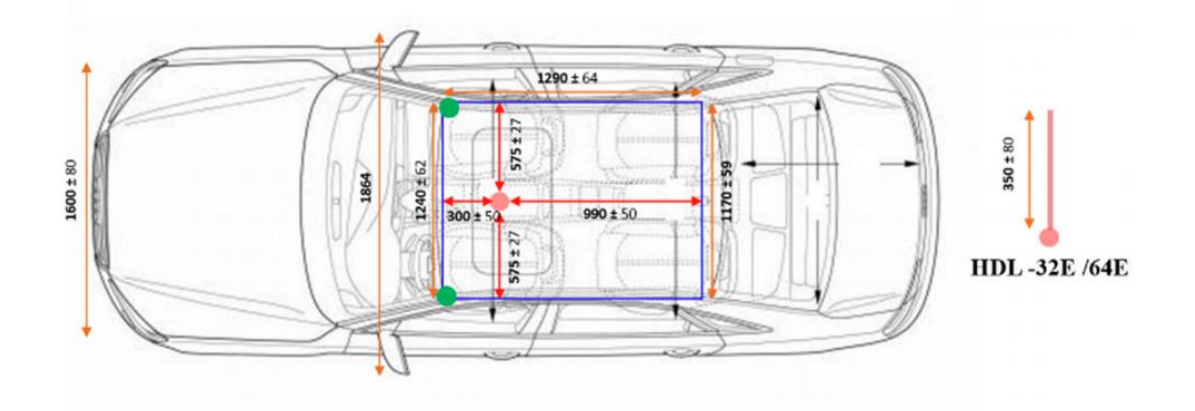

<span id="page-5-0"></span>Figure 1 Sensor setup on the vehicle platform (top view).

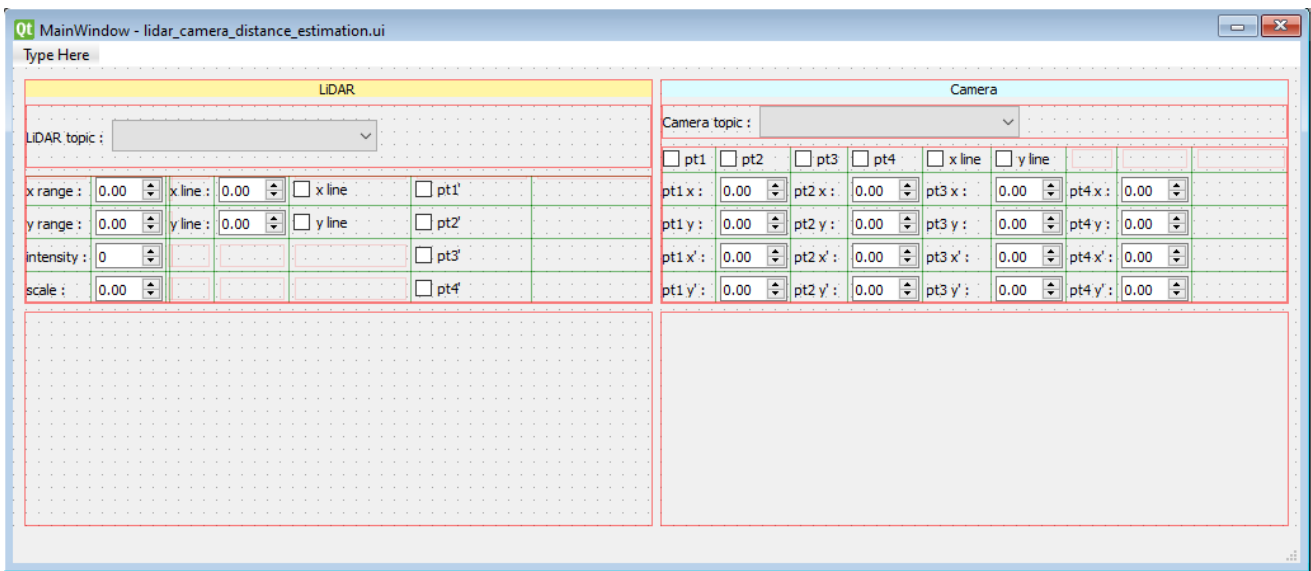

## <span id="page-6-0"></span>**Chapter 3 Propose System**

Figure 2 The User Interface of proposed system

<span id="page-6-1"></span>Qt Designer was choosen to design the User Interface which was shown in Figure 2. In our tool, we devide window into 3 spaces. The left-bottom window was used to show the LiDAR information. Camera data was shown in right-bottom. The top of window shows the general information for create the confusion matrix between 2 point. Totally, this program can find the transmission matrix that matches the distance values from LiDAR with camera pixel values. This program run with pyqt and ROS (The Robot Operating System). ROS is a set of software libraries and tools that help you build robot applications. From drivers to state-of-the-art algorithms, and with powerful developer tools, ROS has what you need for your next robotics project. Before running, we just need to match ROS message type. There are two message types on ROS.

LiDAR message type : sensor\_msgs - PointCloud2

Camera message type : sensor\_msgs – Image

In our proposed method, we also used 4 points to find the confusion matrix. Match the four points pt1, pt2, pt3, p4 of the image on the right with the four points pt1', pt2', pt3', pt4' corresponding to the distance of the left LiDAR data. After that, our UI will automatic create the matching matrix and show the results base on 2 lines (red line and green line) from points cloud and images.

Program language: Python

Before run Program:

Change KITTI dataset to "bag" file

Open terminal and type:

%open ROS environment

->roscore

% open kitti dataset

 $\rightarrow$ rosbag play –l kitti\_2011\_09\_26\_drive\_0002\_syned.bag

%run python file

<span id="page-7-0"></span>->python LiDAR\_camera\_distance\_estimation.py

# **Chapter 4 Code**

import sys import os import cv2 import numpy as np import signal from PIL import Image import PySide2 from PySide2.QtUiTools import QUiLoader from PySide2.QtWidgets import QWidget, QApplication, QPushButton, QLineEdit, QLabel, QCheckBox, QComboBox, QTextBrowser, QDoubleSpinBox, QSpinBox from PySide2.QtCore import QFile, QObject import rospy import roslib import roslaunch import rosbag import ros\_numpy import pyrosbag as prb import pcl\_ros import subprocess

#### Camera distance estimation using LiDAR tool

import sensor\_msgs.point\_cloud2 as pc2 from sensor\_msgs.msg import PointCloud2 from sensor\_msgs.msg import Image from cv\_bridge import CvBridge, CvBridgeError

import PyQt5

from PyQt5 import QtCore, QtGui, QtWidgets

from PyQt5.QtWidgets import QApplication, QWidget, QInputDialog, QLineEdit, QFileDialog

from PyQt5.QtWidgets import QFrame

from PyQt5.QtGui import QIcon, QImage, QPainter, QPalette, QPixmap

from PyQt5.QtCore import QTimer

import PySide2

from PySide2.QtUiTools import QUiLoader

from PySide2.QtWidgets import QWidget, QApplication, QPushButton, QLineEdit, QLabel, QCheckBox, QComboBox, QTextBrowser, QDoubleSpinBox, QSpinBox from PySide2.QtCore import QFile, QObject

class Form(QObject):

def \_\_init\_(self, ui\_file, parent=None): super(Form, self).\_\_init\_\_(parent)

```
ui_file = QFile(ii_file)
 ui_file.open(QFile.ReadOnly)
loader = OUiLoader()self. window = loader.load(uifile) ui_file.close()
```
 # get objects from ui self.widget = self.window.findChild(QWidget, 'centralwidget')

 self.camera\_frame = self.window.findChild(QLabel, 'label') self.LiDAR  $frame = self.window.findChild(OLabel, *label 2')*$  $self.LiDAR_SpinBox_1 = self.window.findChild(QDoubleSpinBox,$ 'doubleSpinBox')

self.LiDAR\_SpinBox\_2 = self.window.findChild(ODoubleSpinBox, 'doubleSpinBox\_2')

 self.LiDAR\_SpinBox\_3 = self.window.findChild(QSpinBox, 'spinBox') self.LiDAR\_SpinBox\_4 = self.window.findChild(QDoubleSpinBox, 'doubleSpinBox\_3') self.clibration\_SpinBox\_pt1\_x = self.window.findChild(QDoubleSpinBox, 'doubleSpinBox\_4') self.clibration SpinBox pt1\_y = self.window.findChild(QDoubleSpinBox, 'doubleSpinBox\_5') self.clibration SpinBox pt1\_xp = self.window.findChild(QDoubleSpinBox, 'doubleSpinBox\_6') self.clibration\_SpinBox\_pt1\_yp = self.window.findChild(QDoubleSpinBox, 'doubleSpinBox\_7') self.clibration SpinBox pt2  $x = self.$ window.findChild(ODoubleSpinBox, 'doubleSpinBox\_8') self.clibration\_SpinBox\_pt2\_y = self.window.findChild(QDoubleSpinBox, 'doubleSpinBox\_9') self.clibration\_SpinBox\_pt2\_xp = self.window.findChild(QDoubleSpinBox, 'doubleSpinBox\_10') self.clibration\_SpinBox\_pt2\_yp = self.window.findChild(QDoubleSpinBox, 'doubleSpinBox\_11') self.clibration SpinBox pt3  $x = self.$ window.findChild(ODoubleSpinBox, 'doubleSpinBox\_12') self.clibration\_SpinBox\_pt3\_y = self.window.findChild(QDoubleSpinBox, 'doubleSpinBox\_13') self.clibration\_SpinBox\_pt3\_xp = self.window.findChild(QDoubleSpinBox, 'doubleSpinBox\_14') self.clibration SpinBox pt3  $vp = self.window.findChild(ODoubleSpinBox,$ 'doubleSpinBox\_15') self.clibration SpinBox pt4  $x = self.window.findChild(QDoubleSpinBox,$ 'doubleSpinBox\_16') self.clibration\_SpinBox\_pt4\_y = self.window.findChild(QDoubleSpinBox, 'doubleSpinBox\_17') self.clibration\_SpinBox\_pt4\_xp = self.window.findChild(QDoubleSpinBox, 'doubleSpinBox\_18') self.clibration\_SpinBox\_pt4\_yp = self.window.findChild(QDoubleSpinBox, 'doubleSpinBox\_19') self.draw\_SpinBox\_line\_x = self.window.findChild(QDoubleSpinBox, 'doubleSpinBox\_20')

 self.draw\_SpinBox\_line\_y = self.window.findChild(QDoubleSpinBox, 'doubleSpinBox\_21')

self.LiDAR x line  $CheckBox = self.window.findChild(OCheckBox,$ 'checkBox')

 self.LiDAR\_y\_line\_CheckBox = self.window.findChild(QCheckBox, 'checkBox\_2')

> self.pt1\_CheckBox = self.window.findChild(QCheckBox, 'checkBox\_3') self.pt1\_p\_CheckBox = self.window.findChild(QCheckBox, 'checkBox 4') self.pt2  $CheckBox = self.window.findChild(QCheckBox, 'checkBox 5')$  $self.pt2_p\_CheckBox = self.window.findChild(QCheckBox, 'checkBox_6')$ self.pt3 CheckBox = self.window.findChild(QCheckBox, 'checkBox\_7') self.pt3\_p\_CheckBox = self.window.findChild(OCheckBox, 'checkBox  $8'$ ) self.pt4\_CheckBox = self.window.findChild(QCheckBox, 'checkBox\_9') self.pt4\_p\_CheckBox = self.window.findChild(QCheckBox, 'checkBox\_10') self.camera\_x\_line\_CheckBox = self.window.findChild(QCheckBox,

### 'checkBox\_11')

self.camera y line  $CheckBox = self.window.findChild(OCheckBox,$ 'checkBox\_12')

> self.window.comboBox.deleteLater() self.window.comboBox\_2.deleteLater() self.LiDAR\_combo\_box =  $Comb$ <sub>O</sub> $B$ <sub>O</sub>x() self.camera\_combo\_box =  $Comb$ o $Box()$  self.LiDAR\_combo\_box.setFixedSize(200, 25) self.camera\_combo\_box.setFixedSize(200, 25) self.window.horizontalLayout\_2.addWidget(self.LiDAR\_combo\_box) self.window.horizontalLayout\_3.addWidget(self.camera\_combo\_box)

self.window.label\_37.deleteLater() self.window.label\_38.deleteLater() blank = PySide2.QtWidgets.QLabel() blank\_2 = PySide2.QtWidgets.QLabel() self.window.horizontalLayout\_2.addWidget(blank) self.window.horizontalLayout\_3.addWidget(blank\_2)

 # set variables self.sub  $c$ amera = None self.sub  $LiDAR = None$   self.camera\_msg = None self.LiDAR\_msg = None self.camera\_map = None self.LiDAR\_map = None self.bridge = CvBridge()

 $self.LiDAR_x = 30.0$  $self.LiDAR_y = 8.0$ self.intensity  $= 30$  $self-scale = 20.0$  $self.h = int(self.LiDAR_x * self-scale)$  $self.w = int(2 * self.LiDAR_y * self.scale)$ 

```
self.pt1_x = 444.0self.pt1_y = 374.5self.pt1<sub>xp</sub> = 41.25
self.pt1_yp = 5.5self.pt2_x = 265.0self.pt2_y = 492.0self.pt2\_xp = 3.0self.pt2\_yp = 2.0self.pt3_x = 562.5self.pt3_y = 377.5self.pt3_xp = 41.25self.pt3_yp = -4.95self.pt4_x = 700.0self.pt4_y = 507.0self.pt4_xp = 3.0self.pt4\_yp = -2.0
```
self.line\_ $x = 20.0$ self.line\_ $y = 0.0$ 

 # set Timer  $self.qTimer = QTimer()$ self.qTimer.setInterval(1)  $\# 1000$  ms = 1 s self.qTimer.timeout.connect(self.update) self.qTimer.start()

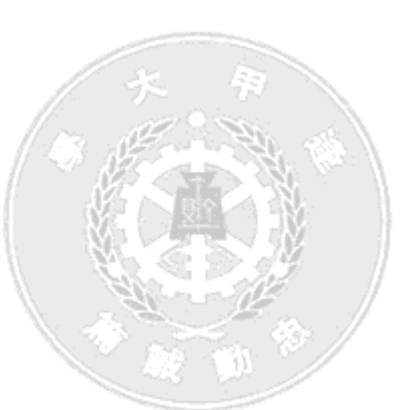

 # initilization rospy.init\_node('LiDAR\_camera\_calibration', anonymous=True) self.init\_combo\_box() self.init\_SpinBox() self.init\_CheckBox()

 # show self.window.show()

def init\_combo\_box(self):

self.LiDAR\_combo\_box.popupAboutToBeShown.connect(self.LiDAR\_combo\_box\_c licked)

self.LiDAR\_combo\_box.activated.connect(self.LiDAR\_topic\_selected)

self.camera\_combo\_box.popupAboutToBeShown.connect(self.camera\_combo\_box\_c licked)

self.camera\_combo\_box.activated.connect(self.camera\_topic\_selected)

def LiDAR\_combo\_box\_clicked(self):

try:

 # update rostopic list self.LiDAR\_combo\_box.clear()  $topic_list = []$ 

topic\_list\_dict = dict(rospy.get\_published\_topics())

 for key in topic\_list\_dict.keys(): if topic\_list\_dict[key] == 'sensor\_msgs/PointCloud2': topic\_list.append(key)

 topic\_list.sort() self.LiDAR\_combo\_box.addItems(topic\_list) except: pass

def LiDAR\_topic\_selected(self, i):

```
 selected_topic = self.LiDAR_combo_box.currentText()
          if selected_topic != '':
               if self.sub_LiDAR is not None:
                    self.sub_LiDAR.unregister()
               self.sub_LiDAR = rospy.Subscriber(selected_topic, PointCloud2, 
self.LiDAR_msg_callback)
```
def camera\_combo\_box\_clicked(self):

try:

 # update rostopic list self.camera\_combo\_box.clear()  $topic_list = []$ 

topic\_list\_dict =  $dict(rospy.get\_published\_topics())$ 

```
 for key in topic_list_dict.keys():
      if topic_list_dict[key] == 'sensor_msgs/Image':
           topic_list.append(key)
```

```
 topic_list.sort()
      self.camera_combo_box.addItems(topic_list)
 except:
      pass
```

```
 def camera_topic_selected(self, i):
     selected_topic = self.camera_combo_box.currentText()
```

```
 if selected_topic != '':
                if self.sub_camera is not None:
                     self.sub_camera.unregister()
                self.sub_camera = rospy.Subscriber(selected_topic, Image, 
self.camera_msg_callback)
```

```
 def init_SpinBox(self):
     self.LiDAR_SpinBox_1.setRange(0.0, 100.0)
     self.LiDAR_SpinBox_2.setRange(0.0, 100.0)
     self.LiDAR_SpinBox_3.setRange(0, 255)
```
self.LiDAR\_SpinBox\_4.setRange(0.0, 100.0) self.clibration\_SpinBox\_pt1\_x.setRange(-10000.0, 10000.0) self.clibration SpinBox pt1\_y.setRange(-10000.0, 10000.0) self.clibration\_SpinBox\_pt1\_xp.setRange(-10000.0, 10000.0) self.clibration\_SpinBox\_pt1\_yp.setRange(-10000.0, 10000.0) self.clibration SpinBox pt2 x.setRange(-10000.0, 10000.0) self.clibration\_SpinBox\_pt2\_y.setRange(-10000.0, 10000.0) self.clibration\_SpinBox\_pt2\_xp.setRange(-10000.0, 10000.0) self.clibration SpinBox pt2 yp.setRange(-10000.0, 10000.0) self.clibration\_SpinBox\_pt3\_x.setRange(-10000.0, 10000.0) self.clibration\_SpinBox\_pt3\_y.setRange(-10000.0, 10000.0) self.clibration\_SpinBox\_pt3\_xp.setRange(-10000.0, 10000.0) self.clibration\_SpinBox\_pt3\_yp.setRange(-10000.0, 10000.0) self.clibration\_SpinBox\_pt4\_x.setRange(-10000.0, 10000.0) self.clibration\_SpinBox\_pt4\_y.setRange(-10000.0, 10000.0) self.clibration\_SpinBox\_pt4\_xp.setRange(-10000.0, 10000.0) self.clibration\_SpinBox\_pt4\_yp.setRange(-10000.0, 10000.0) self.draw\_SpinBox\_line\_x.setRange(0.0, 100.0) self.draw\_SpinBox\_line\_y.setRange(-100.0, 100.0)

 self.LiDAR\_SpinBox\_1.setValue(30.0) self.LiDAR\_SpinBox\_2.setValue(8.0) self.LiDAR\_SpinBox\_3.setValue(30) self.LiDAR\_SpinBox\_4.setValue(20.0) self.clibration\_SpinBox\_pt1\_x.setValue(450.0) self.clibration\_SpinBox\_pt1\_y.setValue(320.0) self.clibration\_SpinBox\_pt1\_xp.setValue(7.7) self.clibration\_SpinBox\_pt1\_yp.setValue(1.9) self.clibration\_SpinBox\_pt2\_x.setValue(390.0) self.clibration\_SpinBox\_pt2\_y.setValue(350.0) self.clibration\_SpinBox\_pt2\_xp.setValue(6.15) self.clibration\_SpinBox\_pt2\_yp.setValue(1.85) self.clibration\_SpinBox\_pt3\_x.setValue(875.0) self.clibration\_SpinBox\_pt3\_y.setValue(240.0) self.clibration\_SpinBox\_pt3\_xp.setValue(12.5) self.clibration\_SpinBox\_pt3\_yp.setValue(-4.20) self.clibration\_SpinBox\_pt4\_x.setValue(1000.0) self.clibration\_SpinBox\_pt4\_y.setValue(300.0)

 self.clibration\_SpinBox\_pt4\_xp.setValue(9.0) self.clibration\_SpinBox\_pt4\_yp.setValue(-4.7) self.draw\_SpinBox\_line\_x.setValue(20.0) self.draw\_SpinBox\_line\_y.setValue(0.0)

 self.LiDAR\_SpinBox\_1.valueChanged.connect(self.SpinBox\_changed) self.LiDAR\_SpinBox\_2.valueChanged.connect(self.SpinBox\_changed) self.LiDAR\_SpinBox\_3.valueChanged.connect(self.SpinBox\_changed) self.LiDAR\_SpinBox\_4.valueChanged.connect(self.SpinBox\_changed)

self.clibration\_SpinBox\_pt1\_x.valueChanged.connect(self.SpinBox\_changed) self.clibration\_SpinBox\_pt1\_y.valueChanged.connect(self.SpinBox\_changed) self.clibration\_SpinBox\_pt1\_xp.valueChanged.connect(self.SpinBox\_changed) self.clibration\_SpinBox\_pt1\_yp.valueChanged.connect(self.SpinBox\_changed) self.clibration\_SpinBox\_pt2\_x.valueChanged.connect(self.SpinBox\_changed) self.clibration\_SpinBox\_pt2\_y.valueChanged.connect(self.SpinBox\_changed) self.clibration\_SpinBox\_pt2\_xp.valueChanged.connect(self.SpinBox\_changed) self.clibration\_SpinBox\_pt2\_yp.valueChanged.connect(self.SpinBox\_changed) self.clibration\_SpinBox\_pt3\_x.valueChanged.connect(self.SpinBox\_changed) self.clibration\_SpinBox\_pt3\_y.valueChanged.connect(self.SpinBox\_changed) self.clibration\_SpinBox\_pt3\_xp.valueChanged.connect(self.SpinBox\_changed) self.clibration\_SpinBox\_pt3\_yp.valueChanged.connect(self.SpinBox\_changed) self.clibration\_SpinBox\_pt4\_x.valueChanged.connect(self.SpinBox\_changed) self.clibration\_SpinBox\_pt4\_y.valueChanged.connect(self.SpinBox\_changed)

self.clibration\_SpinBox\_pt4\_xp.valueChanged.connect(self.SpinBox\_changed)

self.clibration\_SpinBox\_pt4\_yp.valueChanged.connect(self.SpinBox\_changed) self.draw\_SpinBox\_line\_x.valueChanged.connect(self.SpinBox\_changed) self.draw\_SpinBox\_line\_y.valueChanged.connect(self.SpinBox\_changed)

> self.clibration\_SpinBox\_pt1\_x.setSingleStep(0.1) self.clibration\_SpinBox\_pt1\_y.setSingleStep(0.1) self.clibration\_SpinBox\_pt1\_xp.setSingleStep(0.1) self.clibration\_SpinBox\_pt1\_yp.setSingleStep(0.1) self.clibration\_SpinBox\_pt2\_x.setSingleStep(0.1) self.clibration\_SpinBox\_pt2\_y.setSingleStep(0.1) self.clibration\_SpinBox\_pt2\_xp.setSingleStep(0.1) self.clibration\_SpinBox\_pt2\_yp.setSingleStep(0.1) self.clibration\_SpinBox\_pt3\_x.setSingleStep(0.1) self.clibration\_SpinBox\_pt3\_y.setSingleStep(0.1) self.clibration\_SpinBox\_pt3\_xp.setSingleStep(0.1) self.clibration\_SpinBox\_pt3\_yp.setSingleStep(0.1) self.clibration\_SpinBox\_pt4\_x.setSingleStep(0.1) self.clibration\_SpinBox\_pt4\_y.setSingleStep(0.1) self.clibration\_SpinBox\_pt4\_xp.setSingleStep(0.1) self.clibration\_SpinBox\_pt4\_yp.setSingleStep(0.1) self.draw\_SpinBox\_line\_x.setSingleStep(0.1) self.draw\_SpinBox\_line\_y.setSingleStep(0.1)

def SpinBox\_changed(self):

 $self.LiDAR_x = self.LiDAR_SpinBox_1.value()$ self.LiDAR  $y = self.LiDAR$  SpinBox 2.value() self.intensity = self.LiDAR\_SpinBox\_3.value()  $self-scale = self.LiDAR\_SpinBox_4.value()$  $self.h = int(self.LiDAR_x * self-scale)$  $self.w = int(2 * self.LiDAR_y * self.scale)$  $selfline_x = self.draw_SpinBox\_line_x.value()$  $selfline_y = self.draw_SpinBox\_line_y.value()$  $self.pt1_x = self.clibration\_SpinBox_pt1_x.value()$ self.pt1\_y = self.clibration\_SpinBox\_pt1\_y.value()  $self.pt1\_xp = self.clibration\_SpinBox_pt1\_xp.value()$   $self.pt1\_yp = self.clibration\_SpinBox\_pt1\_yp.value()$  $self.pt2_x = self.clibration\_SpinBox_pt2_x.value()$ self.pt2\_y = self.clibration\_SpinBox\_pt2\_y.value()  $self.pt2_xp = self.clibration_SpinBox_pt2_xp.value()$  $self.pt2_yp = self.clibration_SpinBox_p t2_yp.value()$  $self.pt3_x = self.clibration\_SpinBox_pt3_x.value()$  $self.pt3_y = self.clibration_SpinBox_pt3_y.value()$  $self.pt3_xp = self.clibration_SpinBox_pt3_xp.value()$  $self.pt3_yp = self.clibration_SpinBox_pt3_yp.value()$ self.pt4\_x = self.clibration\_SpinBox\_pt4\_x.value()  $self.pt4_y = self.clibration\_SpinBox_pt4_y.value()$  $self.pt4_xp = self.clibration_SpinBox_pt4_xp.value()$  $self.pt4_yp = self.clibration_SpinBox_pt4_yp.value()$ 

### def init\_CheckBox(self):

 self.LiDAR\_x\_line\_CheckBox.setChecked(True) self.LiDAR\_y\_line\_CheckBox.setChecked(True) self.pt1\_CheckBox.setChecked(True) self.pt1\_p\_CheckBox.setChecked(True) self.pt2\_CheckBox.setChecked(True) self.pt2\_p\_CheckBox.setChecked(True) self.pt3\_CheckBox.setChecked(True) self.pt3\_p\_CheckBox.setChecked(True) self.pt4\_CheckBox.setChecked(True) self.pt4\_p\_CheckBox.setChecked(True) self.camera\_x\_line\_CheckBox.setChecked(True) self.camera\_y\_line\_CheckBox.setChecked(True)

 def camera\_msg\_callback(self, msg): self.camera\_msg = msg

 def LiDAR\_msg\_callback(self, msg): self.LiDAR\_msg = msg

```
 def draw_frames(self):
          if self.camera_msg is not None:
              cv\_image = self.bridge.imgmsg_to_cv2(self.camera_msg,desired_encoding="passthrough")
```
h, w,  $= cv_$ image.shape self.camera\_frame.resize(h, w) self.camera  $map = cv$  image self.camera\_map = cv2.cvtColor(self.camera\_map,

cv2.COLOR\_BGR2RGB)

 if self.pt1\_CheckBox.isChecked() == True: cv2.circle(self.camera\_map, (int(self.pt1\_x), int(self.pt1\_y)), 3, (0,

 $(0, 255), -1)$ 

```
cv2.putText(self.camera_map, 'pt1', (int(selfpt1_x) + 5,
int(self.pt1_y)), cv2.FONT_HERSHEY_SIMPLEX, 0.5, (255, 255, 255), 1, 
cv2.LINE_AA)
```
if self.pt2\_CheckBox.isChecked() == True:

 $cv2.circle(self.camera_map, (int(self pt2_x), int(self pt2_y)),$  3, (0,

 $(0, 255), -1)$ 

cv2.putText(self.camera\_map, 'pt2',  $(int(self.p t2_x) + 5$ , int(self.pt2\_y)), cv2.FONT\_HERSHEY\_SIMPLEX, 0.5, (255, 255, 255), 1, cv2.LINE\_AA)

> if self.pt3\_CheckBox.isChecked $() == True$ : cv2.circle(self.camera\_map, (int(self.pt3\_x), int(self.pt3\_y)), 3, (0,

 $(0, 255), -1)$ 

```
cv2.putText(self.camera_map, 'pt3', (int(self.p t 3_x) + 5,
int(self.pt3_y)), cv2.FONT_HERSHEY_SIMPLEX, 0.5, (255, 255, 255), 1, 
cv2.LINE_AA)
```
if self.pt4\_CheckBox.isChecked() == True:

cv2.circle(self.camera\_map, (int(self.pt4\_x), int(self.pt4\_y)), 3, (0,

 $(0, 255), -1)$ 

cv2.putText(self.camera\_map, 'pt4',  $(int(self.p t 4_x) + 5$ , int(self.pt4\_y)), cv2.FONT\_HERSHEY\_SIMPLEX, 0.5, (255, 255, 255), 1, cv2.LINE\_AA)

```
if self.camera_x_line_CheckBox.isChecked() == True:
      for i in np.arange(-abs(self.LiDAR_y), abs(self.LiDAR_y), 0.1):
         x, y = self.distance_to_pixel(self(line_x, i)if x < w and y < h:
```

```
self.camera_map = cv2.circle(self.camera_map, (int(x)),int(y), 2, (255, 0, 0), -1)
               if self.camera_y_line_CheckBox.isChecked() == True:
                    for i in np.arange(-abs(self.LiDAR_x), abs(self.LiDAR_x), 0.1):
                        x, y = \text{self.distance_to_pixel}(i, \text{self.line_y})if x < w and y < h:
                             self.camera_map = cv2.circle(self.camera_map, (int(x)),int(y), 2, (0, 255, 0), -1)
              height, width, channels = np.shape(self.camera_map) totalBytes = self.camera_map.nbytes
              bytesPerLine = int(totalBytes / height) qimg = PySide2.QtGui.QImage(self.camera_map.data, 
self.camera_map.shape[1], self.camera_map.shape[0], bytesPerLine, 
PySide2.QtGui.QImage.Format_RGB888)
               pixmap = PySide2.QtGui.QPixmap.fromImage(qimg)
               self.camera_frame.setPixmap(pixmap)
               self.camera_frame.show()
          if self.LiDAR_msg is not None:
```

```
 self.LiDAR_map = np.zeros((self.h, self.w, 3), dtype=np.uint8)
```

```
 for p in pc2.read_points(self.LiDAR_msg):
     x, y, z, i, r = 0, 0, 0, 0, 0
```

```
if len(p) == 4:
     x, y, z, i = p
```
elif len(p)  $== 5$ :  $x, y, z, i, r = p$ 

resized  $x =$  self.scale  $* x$ resized\_y = self.scale  $*$  y

```
if self.h - resized_x > 0 and self.h - resized_x < self.h and self.w/2
- resized_y > 0 and self.w/2 - resized_y < self.w:
                          if i > self.intensity:
```
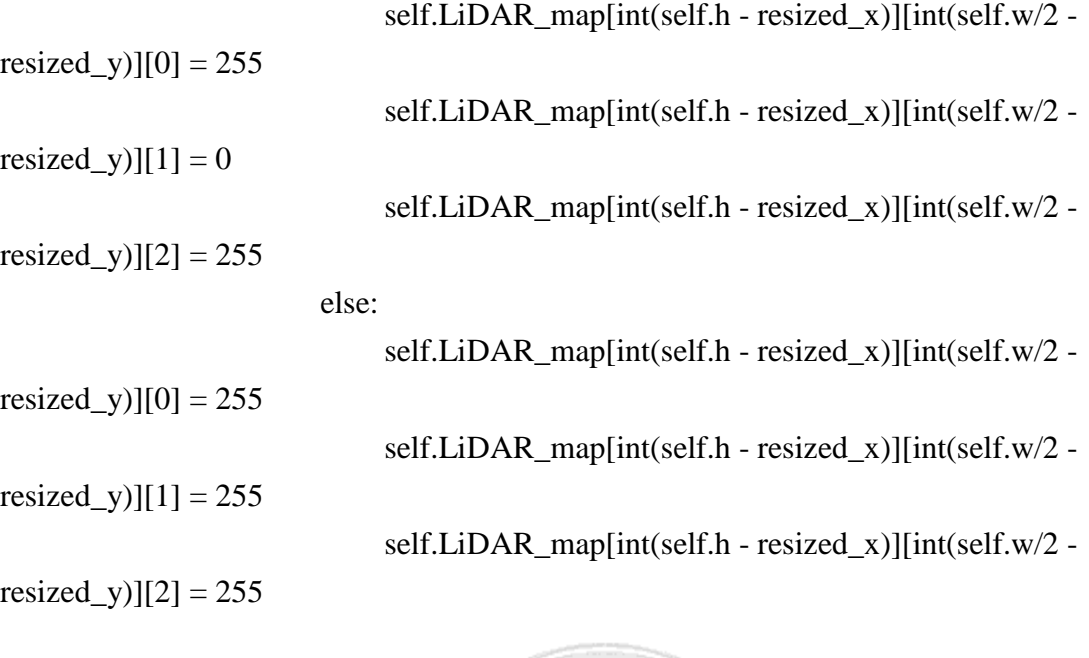

if self.LiDAR\_x\_line\_CheckBox.isChecked $() == True$ : cv2.line(self.LiDAR\_map, (0, int((self.LiDAR\_x self.line\_x)\*self.scale)), (int(self.w), int((self.LiDAR\_x - self.line\_x)\*self.scale)),  $(255, 0, 0), 2)$ 

```
if self.LiDAR y line CheckBox.isChecked() == True:
                     cv2.line(self.LiDAR_map, (int((self.LiDAR_y -
self.line_y)*self.scale), 0), (int((self.LiDAR_y - self.line_y)*self.scale), self.h), (0, 
255, 0), 2)
```
 if self.pt1\_p\_CheckBox.isChecked() == True: cv2.circle(self.LiDAR\_map, (int(self.w/2 - self.pt1\_yp\*self.scale), int(self.h - self.pt1\_xp\*self.scale)), 3, (0, 0, 255), -1)

```
 cv2.putText(self.LiDAR_map, 'pt1\'', (int(self.w/2 -
```

```
self.pt1\_yp*self.scale + 5, int(self.h - self.pt1\_xp*self.scale)),
```

```
cv2.FONT_HERSHEY_SIMPLEX, 0.5, (255, 255, 255), 1, cv2.LINE_AA)
```
if self.pt2\_p\_CheckBox.isChecked $() == True$ : cv2.circle(self.LiDAR\_map, (int(self.w/2 - self.pt2\_yp\*self.scale), int(self.h - self.pt2\_xp\*self.scale)), 3, (0, 0, 255), -1) cv2.putText(self.LiDAR\_map, 'pt2\'', (int(self.w/2 self.pt2\_yp\*self.scale) + 5, int(self.h - self.pt2\_xp\*self.scale)), cv2.FONT\_HERSHEY\_SIMPLEX, 0.5, (255, 255, 255), 1, cv2.LINE\_AA)

```
 if self.pt3_p_CheckBox.isChecked() == True:
                    cv2.circle(self.LiDAR_map, (int(self.w/2 - self.pt3_yp*self.scale), 
int(self.h - self.pt3_xp*self.scale)), 3, (0, 0, 255), -1) 
                    cv2.putText(self.LiDAR_map, 'pt3\'', (int(self.w/2 -
self.pt3_yp*self.scale) + 5, int(self.h - self.pt3_xp*self.scale)),
cv2.FONT_HERSHEY_SIMPLEX, 0.5, (255, 255, 255), 1, cv2.LINE_AA)
```

```
 if self.pt4_p_CheckBox.isChecked() == True:
                    cv2.circle(self.LiDAR_map, (int(self.w/2 - self.pt4_yp*self.scale), 
int(self.h - self.pt4_xp*self.scale)), 3, (0, 0, 255), -1) 
                    cv2.putText(self.LiDAR_map, 'pt4\'', (int(self.w/2 -
self.pt4_yp*self.scale) + 5, int(self.h - self.pt4_xp*self.scale),cv2.FONT_HERSHEY_SIMPLEX, 0.5, (255, 255, 255), 1, cv2.LINE_AA)
```

```
 self.LiDAR_frame.resize(self.h, self.w)
             height, width, channels = np.shape(self.LiDAR_map) totalBytes = self.LiDAR_map.nbytes
             bytesPerLine = int(totalBytes / height) qimg = PySide2.QtGui.QImage(self.LiDAR_map.data, 
self.LiDAR_map.shape[1], self.LiDAR_map.shape[0], bytesPerLine, 
PySide2.QtGui.QImage.Format_RGB888)
              pixmap = PySide2.QtGui.QPixmap.fromImage(qimg)
             self.LiDAR_frame.setPixmap(pixmap)
```
self.LiDAR\_frame.show()

self.init\_frame()

 def init\_frame(self): self.camera\_map = None self.LiDAR\_map = None self.calibration\_map = None

def update(self):

try:

 # update frames self.draw\_frames() except Exception as e: print e

pass

```
 def distance_to_pixel(self, x, y):
           pixel = np.float32([[self.pdf\_x, self.pdf\_y], [self.pdf\_x, self.pdf\_y],[self pt3_x, self pt3_y], [self pt4_x, self pt4_y]]distance = np.float32([[self.pdf]_{xp}, self.pdf[self.pdf]_{xp}, [self.pdf]_{xp}, [self.pdf]_{xp}, self.pdf[self.pt3_xp, self.pt3_yp], [self.pt4_xp, self.pt4_yp]])
```
IM = cv2.getPerspectiveTransform(distance, pixel)

 $IMa = IM[0, 0]$  $IMb = IM[0, 1]$  $IMc = IM[0, 2]$  $IMd = IM[1, 0]$  $Imel = IM[1, 1]$  $IMf = IM[1, 2]$  $IMg = IM[2, 0]$  $IMh = IM[2, 1]$  $IMi = IM[2, 2]$ 

 $xa = (IMa * x + IMb * y + IMc) / (IMg * x + IMh * y + 1)$  $ya = (IMd * x + IMe * y + IMf)/(IMg * x + IMh * y + 1)$ 

return xa, ya

```
class ComboBox(PySide2.QtWidgets.QComboBox):
     popupAboutToBeShown = PySide2.QtCore.Signal()
```
 def showPopup(self): self.popupAboutToBeShown.emit()

super(ComboBox, self).showPopup()

 $if \_name__ == ' \_main__$ :

 QtCore.QCoreApplication.setAttribute(QtCore.Qt.AA\_ShareOpenGLContexts) #qt\_app = QtWidgets.QApplication(sys.argv)  $app = QApplication(sys.argv)$  form = Form('LiDAR\_camera\_distance\_estimation.ui') sys.exit(app.exec\_())

## **Chapter 5 Results**

<span id="page-23-0"></span>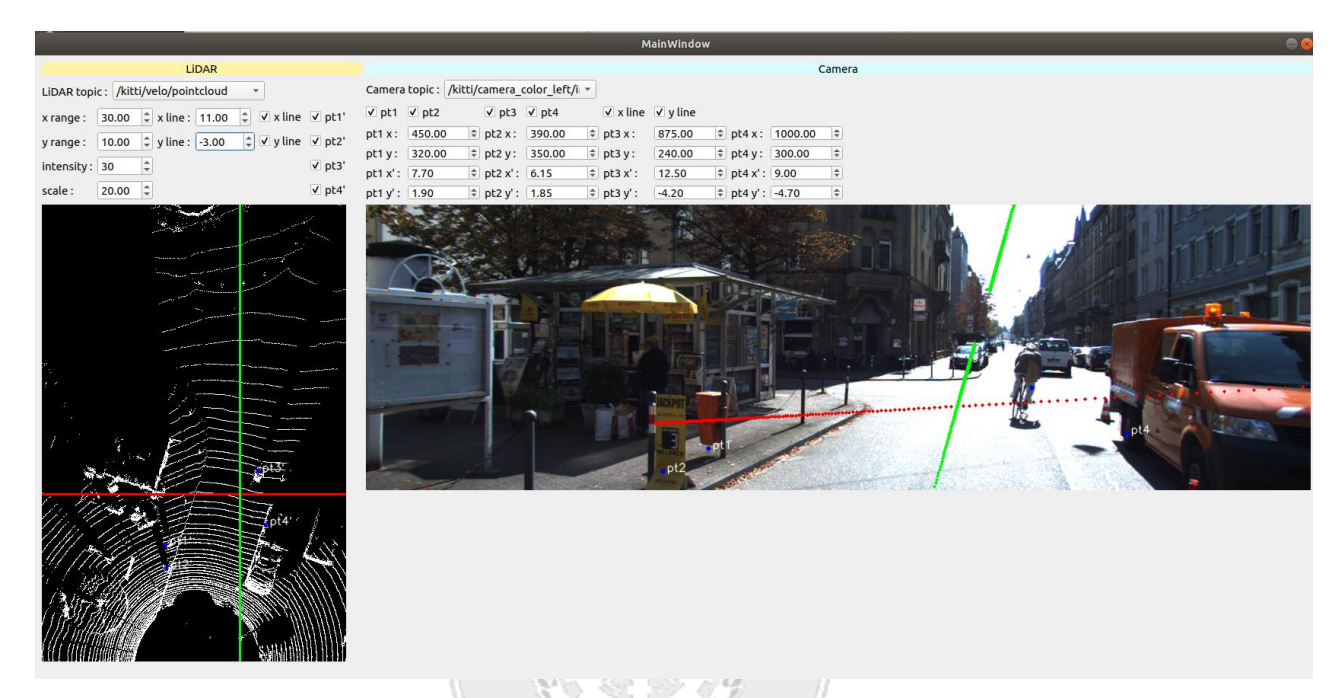

Figure 3 Final frame with KITTI dataset

<span id="page-23-2"></span><span id="page-23-1"></span>In our project, we choose KITTI dataset for evaluate our method. The final result was shown in Figure 3. The detail of operation was demonstrated through video: <https://youtu.be/gBV89bSepo4>

## **Chapter 6 Conclusion**

Our proposed UI can match 3D points cloud with 2D pixel on images base on 4 points. The proposed method saves a lot of time to find the correction matrix. The KITTI dataset was choosen for demonstrate our system. Two testing line can matching almost point and pixel. We hope we can easy to build up LiDAR on autonomous vehicle by our proposed tool in the future.

## <span id="page-24-0"></span>**References**

[1] G Ajay Kumar , J. H. Lee, J Hwang, J Park, S H Youn and S. Kwon. LiDAR and Camera Fusion Approach for Object Distance Estimation in Self‐Driving Vehicles. Symmetry. Feb,2020.

[2] Maxime, D.; Aurelien, P.; Martial, S.; Guy Le, B. Moving Object Detection in Real‐Time Using Stereo from a Mobile Platform. Unmanned Syst. 2015, 3, 253–266.

[3] Raphael, L.; Cyril, R.; Dominique, G.; Didier, A. Cooperative Fusion for Multi‐Obstacles Detection with Use of Stereovision and Laser Scanner. Auton. Robot. 2005, 19, 117–140.

[4] Douillard, B.; Fox, D.; Ramos, F.; Durrant‐Whyte, H. Classification and semantic mapping of urban environments. Int. J. Robot. Res. 2011, 30, 5–32.

[5] Li, Q.; Chen, L.; Li, M.; Shaw, S.L.; Nüchter, A. A sensor‐fusion drivable‐region and lane‐detection system for autonomous vehicle navigation in challenging road scenarios. IEEE Trans. Veh. Technol. 2014, 63, 540–555.

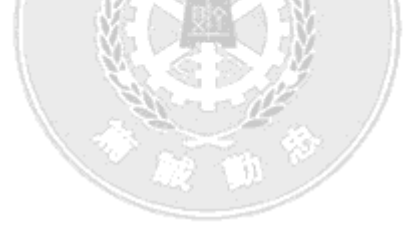